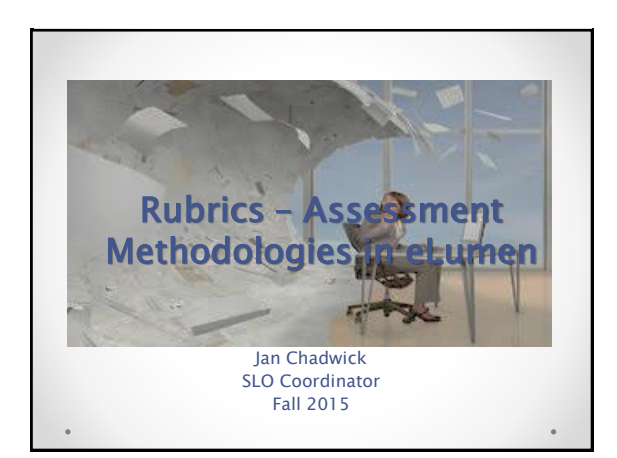

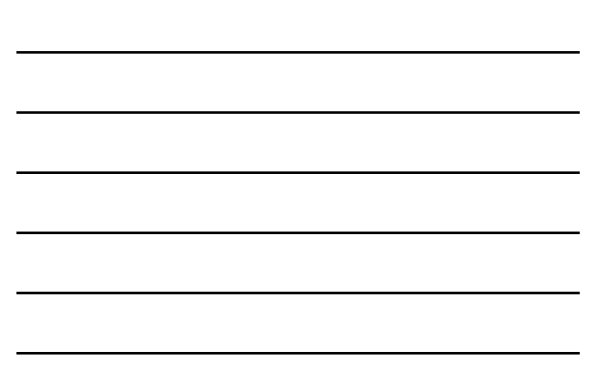

## What's Covered Today

Learn more about the role of scorecards & rubrics

Using Outcomes-Oriented Scorecards

Using Activity-Oriented Rubrics

 $\triangleleft$  How to Create Both

## Quick Review

 $\bullet$  Staff Development/SLO Presentation 10/5/2015

- SLOs are broad statements about what students will think, know, feel or be able to do as a result of an educational experience.
- SAOs are statements about either what students (or campus folk) will experience, receive, experience or learn as a result what the unit provides as a service.
- SLOs and SAOs are assessed regularly in a three year cycle - and both can reside in eLumen

## Why Outcomes Assessment?

•To improve student learning!

- Provide evidence that learning occurred
- Institutional, program-level, and course-level outcomes are clear both externally and internally to the public and campus constituents

• Program needs might use outcomes assessment to make informed decisions during the integrated planning and budgeting process

Staff Development/SLO Presentation 10/5/2015

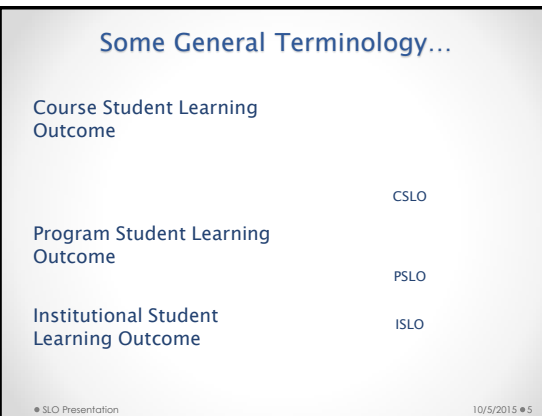

#### Some eLumen Terminology

Roles of Faculty in eLumen

- Division Coordinator Your SLO Division Representative on the SLOA Committee
- Program Coordinator a department coordinator
- Course Coordinator course lead or course liaison
- Faculty/Evaluator Faculty is typically the faculty of record for a course section. An evaluator is some assigned to input data for a faculty member with their approval.

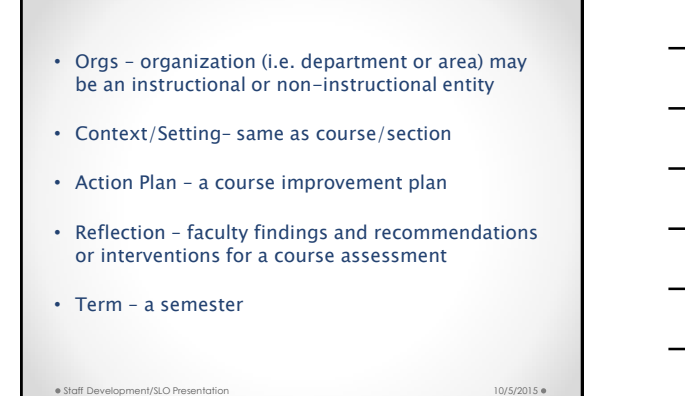

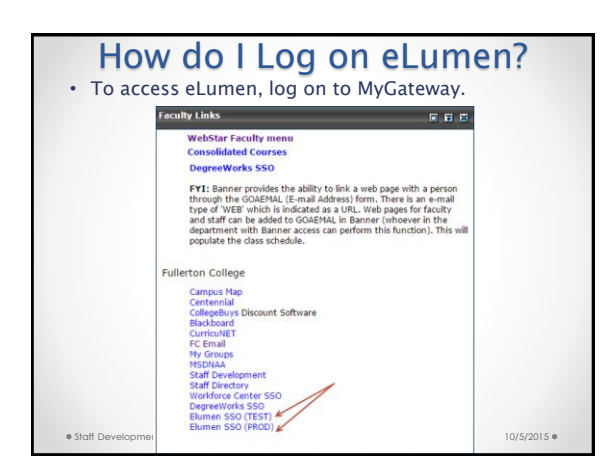

### Do I use the Test or Prod Link?

• There are two links: Test and Prod

- The test site is a practice site. You can try out different types of assessment modes here. If you create a rubric and score it, it cannot be deleted. Always try out what you are doing on the test site first.
- Prod is the production site. This will contain your official assessment records that the college will use to aggregate data and provide as evidence for accreditation. Don't use the production site until you have had some practice on the test site first!

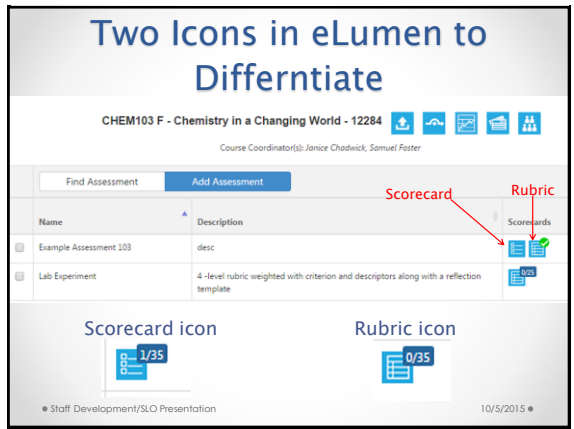

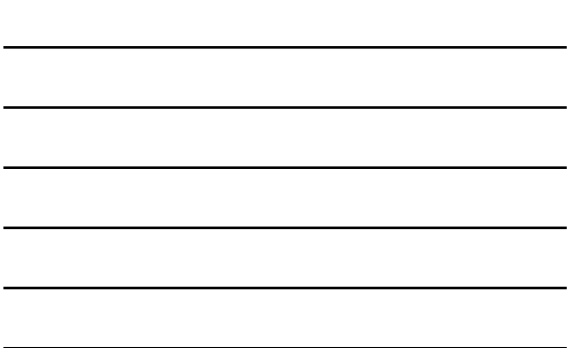

## Rubrics in eLumen

Used by:

Folks on campus that normally use rubrics for assessment

Folks changing assessment methodologies

In eLumen, these are named Activity-Oriented

Two Types of Rubrics

 $\bullet$  Staff Development/SLO Presentation 10/5/2015

- 1. Holistic rubrics
- Are used for creative work, written or oral work.
- The work is based on proficiency or overall quality and there is no correct answer.
- There is a large number of summative assessments involved.

Holistic rubrics are outcomes-oriented rubrics in eLumen because they have no criterion and they are not weighted.

# Two Types of Rubrics

- 2. Analytic rubrics
- Are used for multi-section courses when several faculty are sharing and using the same assessment.
- Identifying very specific strengths and challenges.
- Scoring is quantitative and a number is assigned as a grade for the assessment.

Analytic rubrics are **activity -oriented** rubrics in eLumen because they have criterion and they are weighted.

### Activity-oriented rubrics in eLumen

- Multiple criterion and selection of levels
- Elaborate descriptions to define requirements to reach each level on the rubric
- Weight the criterion
- Multiple SLOs
- Mulitple rubrics

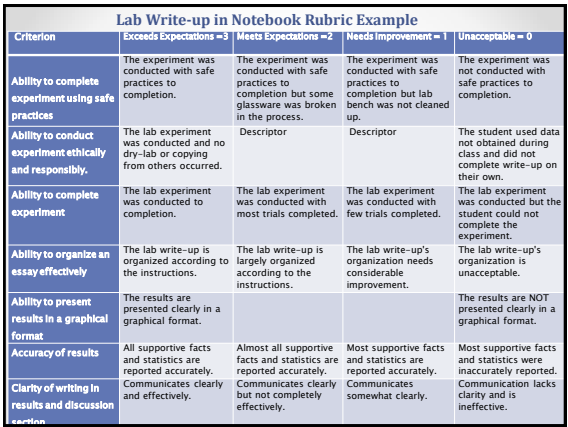

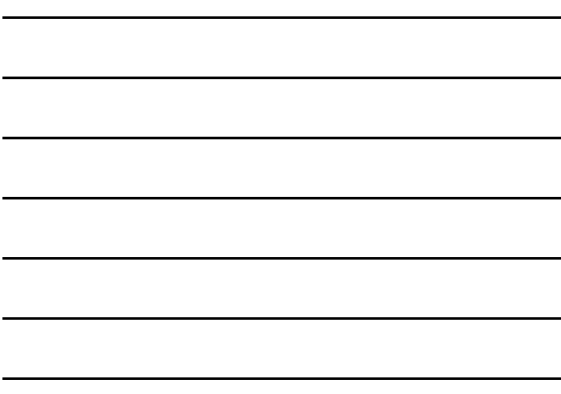

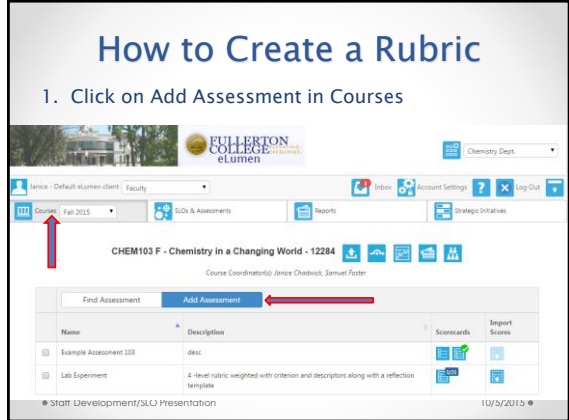

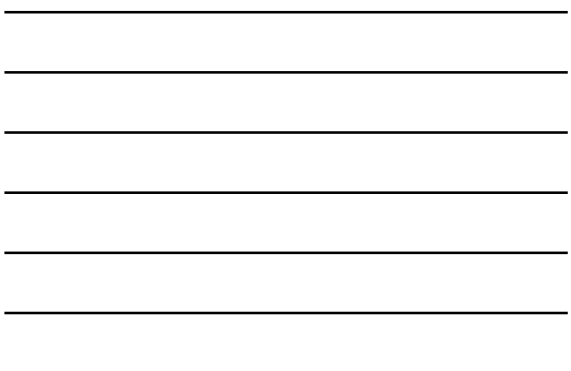

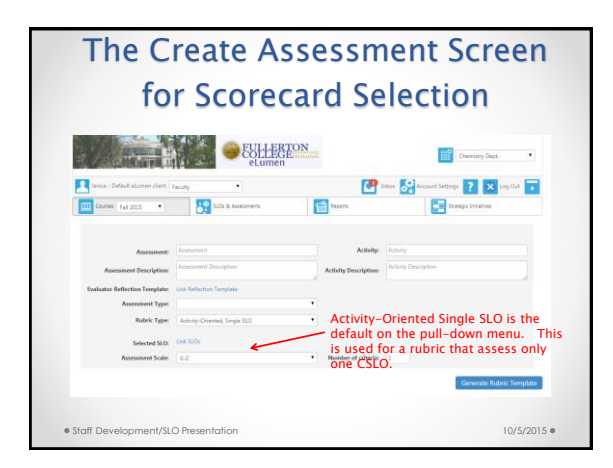

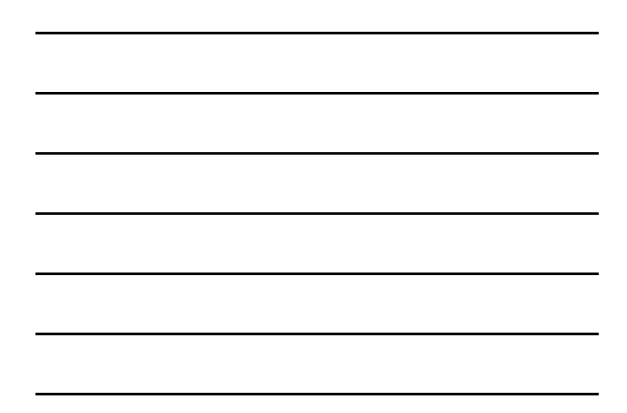

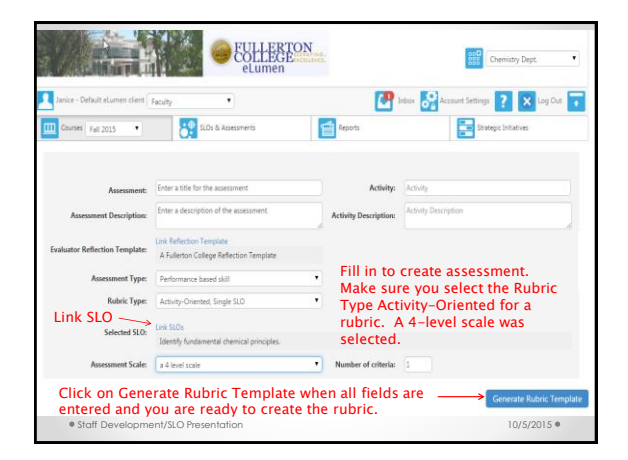

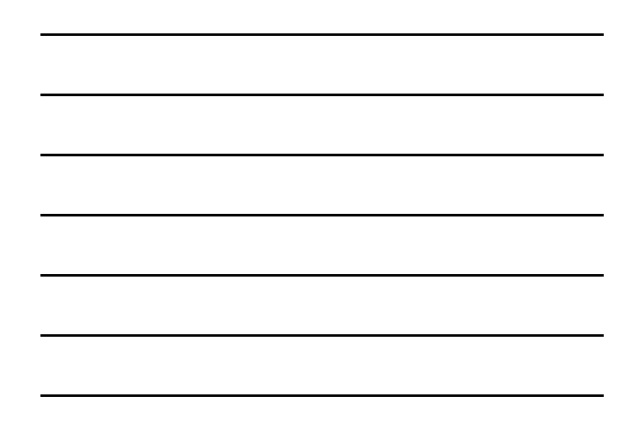

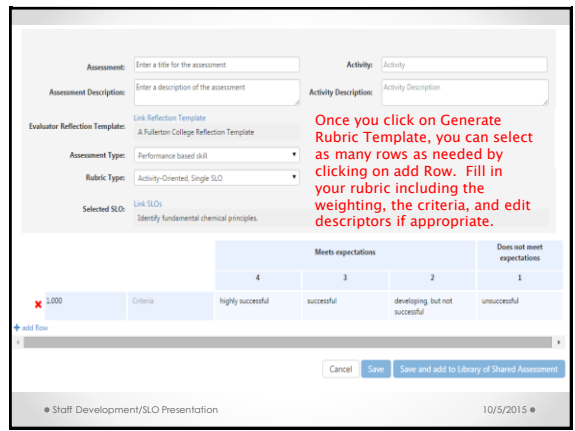

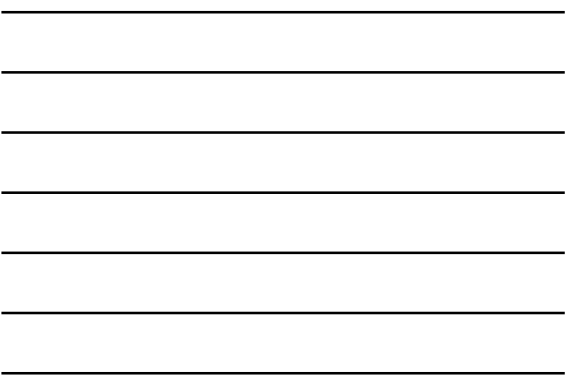

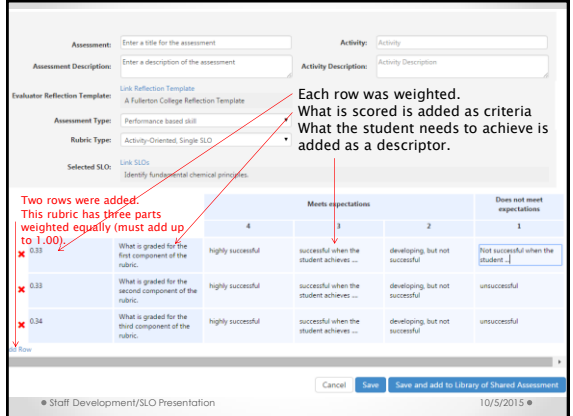

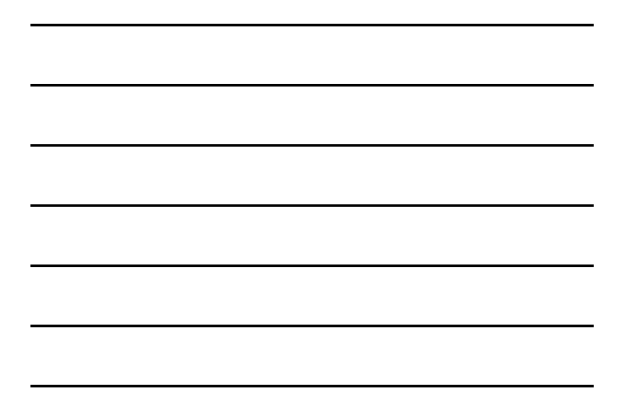

## How do I get more training?

1. Schedule to assess/collect the data.

2. Assess your class and collect the data.

-Talk with your SLOA Division rep about training or go to a training session

-or bring in your data during a drop-in session and I will help you enter the data (but you need data)

Let me know when you will drop-in or let's make an appointment!

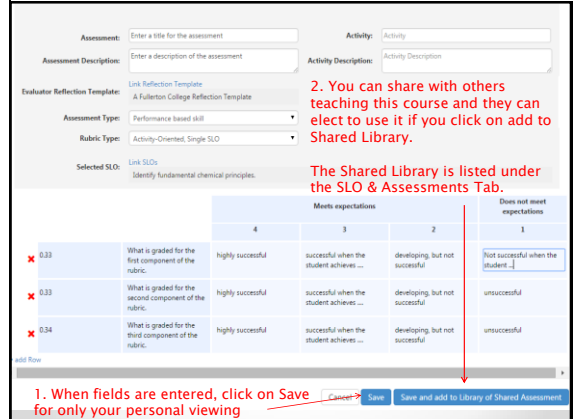

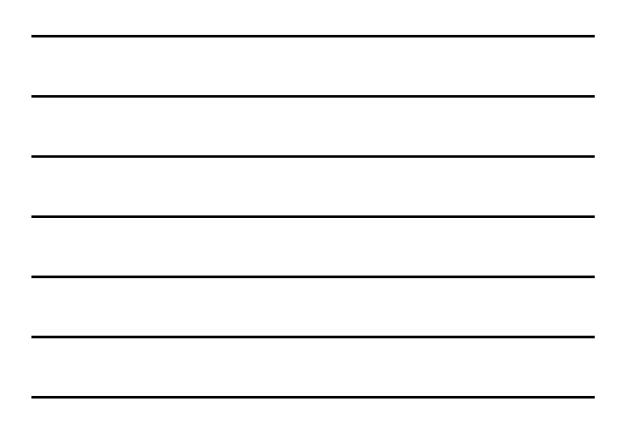

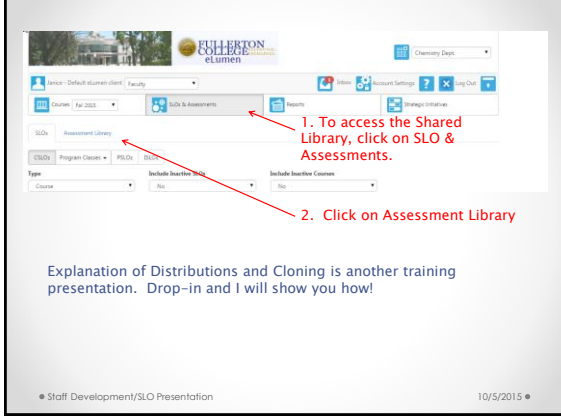

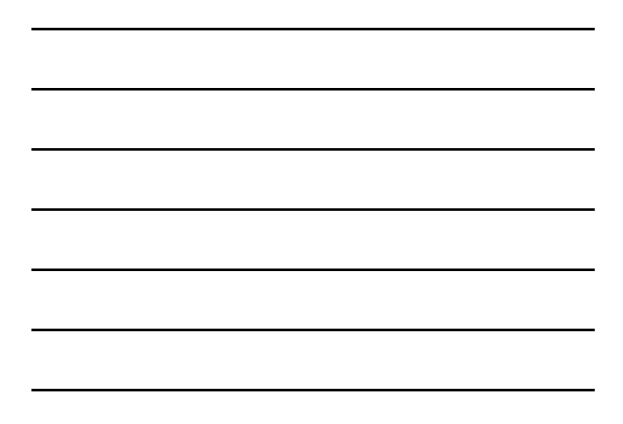

- In the Shared Assessment Library faculty can: 1. View a Shared Assessment to see if it is appropriate for your section of the course.
- 2. Clone (i.e. make a copy, change the name and link to a different or same SLO for the course. 3. Distribute Ship the assessment out to other sections
- of the course.

Note: What is in the Shared Library are items for only<br>courses you teach in the selected semester. You will not<br>see all course assessments shared in your department and<br>you can only share within a course, not across course

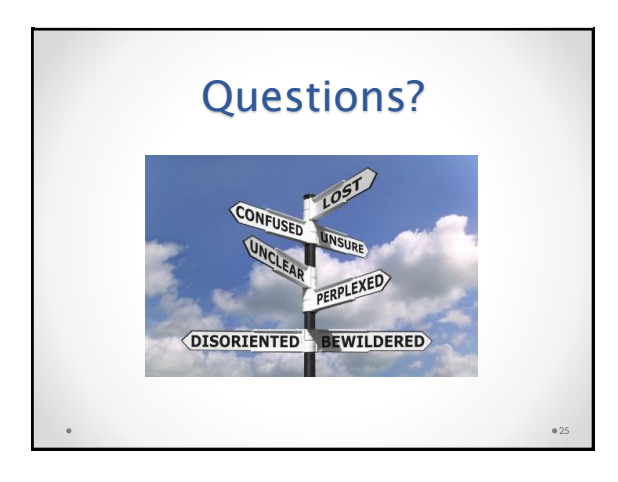